# Operations Conductor **Implementation Guide**

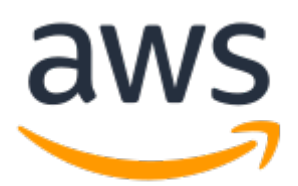

#### **Operations Conductor: Implementation Guide**

Copyright © Amazon Web Services, Inc. and/or its affiliates. All rights reserved.

Amazon's trademarks and trade dress may not be used in connection with any product or service that is not Amazon's, in any manner that is likely to cause confusion among customers, or in any manner that disparages or discredits Amazon. All other trademarks not owned by Amazon are the property of their respective owners, who may or may not be affiliated with, connected to, or sponsored by Amazon.

### **Table of Contents**

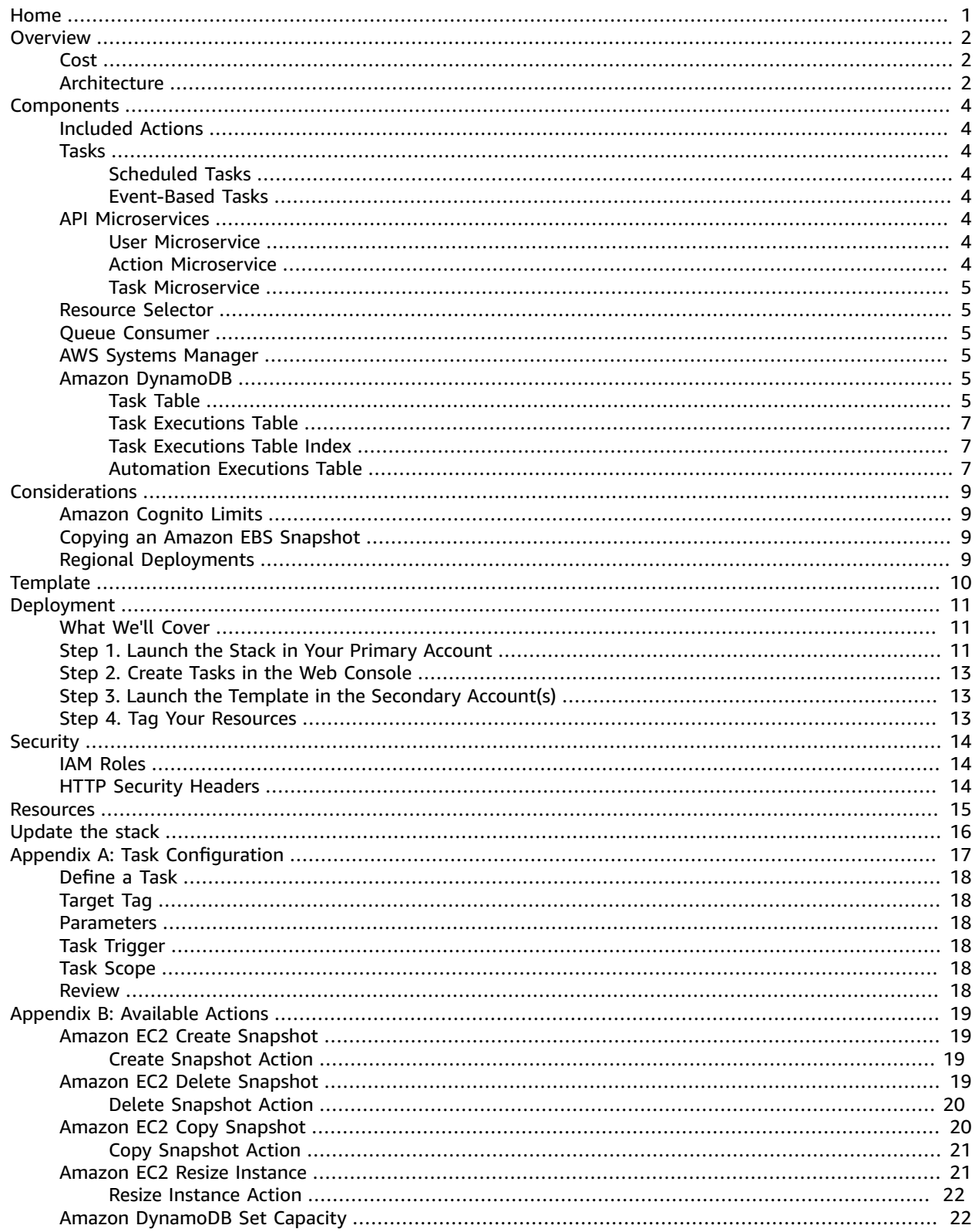

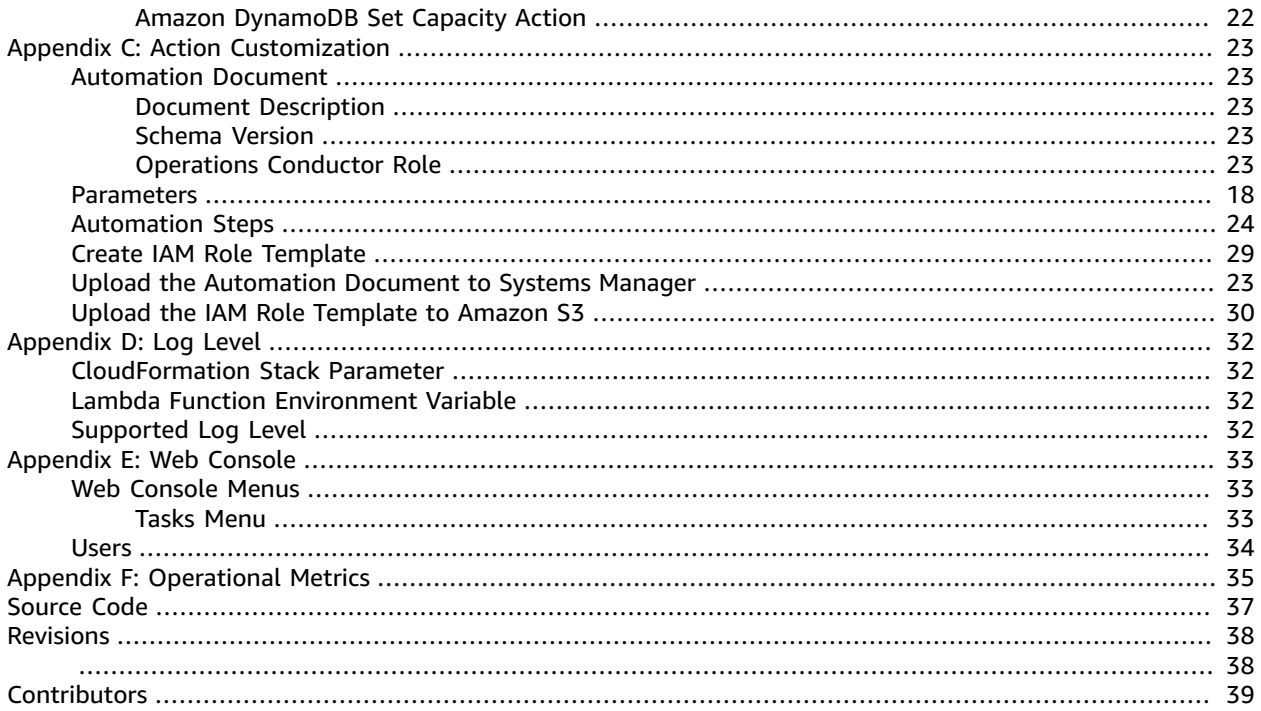

# <span id="page-4-0"></span>Automate manual tasks and processes with Operations Conductor

**Publication date:**November 2019 (**[last update \(p. 38\)](#page-41-0): December 2021**)

This implementation guide discusses architectural considerations and configuration steps for deploying Operations Conductor in the Amazon Web Services (AWS) Cloud. It includes a link to an [AWS](https://aws.amazon.com/cloudformation/) [CloudFormation](https://aws.amazon.com/cloudformation/) template that launches and configures the AWS services required to deploy this solution using AWS best practices for security and availability.

The guide is intended for IT infrastructure architects, administrators, and DevOps professionals who have practical experience architecting on the AWS Cloud.

# <span id="page-5-0"></span>**Overview**

Amazon Web Services (AWS) offers its customers several methods to help automate manual tasks or processes such as archiving, data backup and recovery, resource selection and scheduling, and configuration management. Automating these tasks can help increase reliability, reduce costs, and reduce operational complexity so you can focus on delivering applications and services at a high velocity. However, it can be a challenge to automate operational tasks on various AWS resources across multiple regions and accounts.

To help customers reduce operational complexity, AWS offers Operations Conductor, a solution that creates a simple web interface for automating and orchestrating operational tasks. The solution enables administrators to quickly create manual, event-based or time-based triggers for managing resources.

The solution deploys a set of common operational actions that can be configured to automate administration tasks, resource scaling, and cost management. The solution can be customized and extended to fit your business needs.

### <span id="page-5-1"></span>Cost

You are responsible for the cost of the AWS services used while running this reference deployment. The total cost for running this solution depends on the number of tasks you run. As of the date of publication, the cost for running this solution with default settings in the US East (N. Virginia) Region is approximately **\$5 per month**. This cost estimate assumes 1GB of Amazon DynamoDB data storage, 200,000 DynamoDB write capacity units at the On-Demand capacity mode, 200,000 DynamoDB read capacity units at the On-Demand capacity mode, 1GB of Amazon CloudWatch Logs ingested, 1 million Amazon CloudWatch custom events generated, 1 million AWS Lambda function invocations, and 100,000 AWS System Manager automations.

This cost estimate does not reflect variable charges incurred from the executed tasks, data transfer, or snapshot storage. Prices are subject to change. For full details, see the pricing webpage for each AWS service you will be using in this solution.

### <span id="page-5-2"></span>Architecture Overview

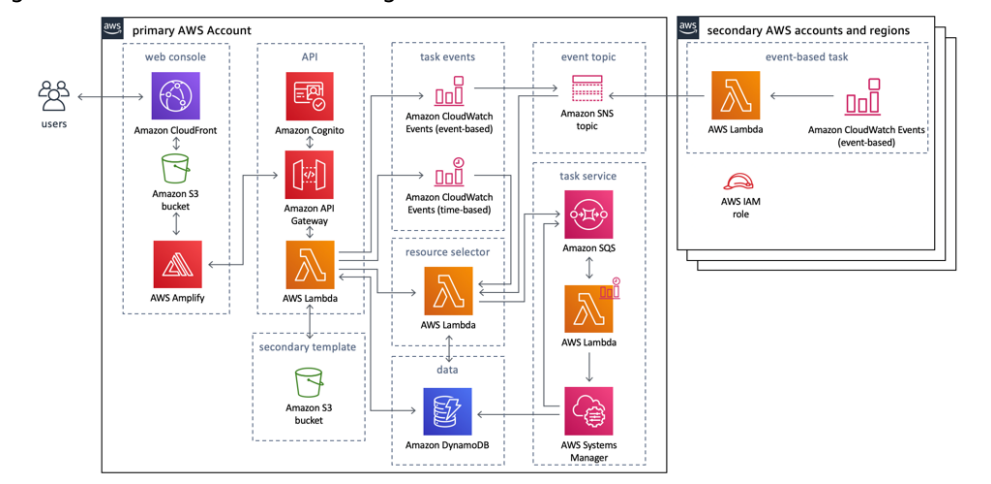

Deploying this solution builds the following environment in the AWS Cloud.

#### **Figure 1: Operations Conductor architecture on AWS**

This solution includes an AWS CloudFormation template that you deploy in the primary account. This template launches an Amazon API [Gateway](https://aws.amazon.com/api-gateway) to invoke the solution's microservices (AWS [Lambda](https://aws.amazon.com/lambda) functions). The microservices provide the business logic to manage events and tasks. The microservices interact with [Amazon](https://aws.amazon.com/sqs) Simple Queue Service (Amazon SQS), AWS Systems [Manager](https://aws.amazon.com/systems-manager), and [Amazon](https://aws.amazon.com/dynamodb) [DynamoDB](https://aws.amazon.com/dynamodb) to provide storage for task details and results.

The primary template also automatically generates additional AWS CloudFormation templates in an [Amazon](https://aws.amazon.com/s3) Simple Storage Service (Amazon S3) bucket. These templates enable you to create crossaccount and region AWS Identity and Access [Management](https://aws.amazon.com/iam) (IAM) roles to perform actions in secondary accounts and regions, and forward events. You can modify and build upon these templates to create custom actions that extend the solution's functionality.

When a user creates a task, the task service Lambda function creates an Amazon [CloudWatch](https://docs.aws.amazon.com/AmazonCloudWatch/latest/events/WhatIsCloudWatchEvents.html) [Events](https://docs.aws.amazon.com/AmazonCloudWatch/latest/events/WhatIsCloudWatchEvents.html) rule and generates an AWS CloudFormation template that is stored in the solution-created cloudformation template Amazon S3 bucket. This template must then be deployed by the user in all accounts and regions where the solution should execute that task. Deploying a secondary template creates an IAM role and policy to grant the solution the necessary permissions required to act on resources as the task is executed. When tasks are event-based, the secondary template also deploys an Amazon CloudWatch Events rule to intake resource events, and a Lambda function to forward the event to the Amazon Simple [Notification](https://aws.amazon.com/sns) Service (Amazon SNS) topic.

# <span id="page-7-0"></span>Solution Components

# <span id="page-7-1"></span>Actions

The Operations Conductor solution deploys a set of pre-defined actions that can be performed on AWS resources. The business logic for performing actions on resources is stored in an AWS Systems Manager automation document that the solution creates when it launches.

When the template is deployed, a custom resource AWS Lambda function creates documents with the tag name and value provided in the **Document Tag Key** and **Document Tag Value** AWS CloudFormation template parameters. For a complete list of pre-installed actions, see [Appendix B \(p. 19\)](#page-22-0). You can add additional actions by creating your own documents using the same tag name and value. For more information about customizing actions, see [Appendix C \(p. 23\).](#page-26-0)

### <span id="page-7-2"></span>Tasks

A task represents configuring an action to be performed on a set of resources. When creating a task, you supply a tag key that is used to identify the group of resources on which this action will be performed. Tasks are executed on a fixed schedule, in response to an event on an individual resource, or manually triggered in the solution's web console. Each task can only have one action enabled. For more information on task configuration, see [Appendix A \(p. 17\)](#page-20-0).

#### <span id="page-7-3"></span>Scheduled Tasks

When defining your schedule, you can supply a cron or rate expression. For more information, see Schedule [Expressions](https://docs.aws.amazon.com/AmazonCloudWatch/latest/events/ScheduledEvents.html) for Rules in the Amazon CloudWatch Events User Guide.

#### <span id="page-7-4"></span>Event-Based Tasks

Operations Conductor will perform the action on the resource that triggered an Amazon CloudWatch Events rule. For more information about acceptable event patterns, see Event Patterns in [CloudWatch](https://docs.aws.amazon.com/AmazonCloudWatch/latest/events/CloudWatchEventsandEventPatterns.html) [Events](https://docs.aws.amazon.com/AmazonCloudWatch/latest/events/CloudWatchEventsandEventPatterns.html) in the *Amazon CloudWatch Events User Guide*.

## <span id="page-7-6"></span><span id="page-7-5"></span>API Microservices

#### User Microservice

The user microservice manages users in the Amazon Cognito user pool. Only users who belong to the admin group can access the microservice, add users, edit user groups, and delete users.

#### <span id="page-7-7"></span>Action Microservice

The action microservice tags AWS Systems Manager documents with values provided in the **Document Tag Key** and **Document Tag Value** template parameters. The microservice also identifies documents by the **Document Tag Key** and **Document Tag Value**, which enables users to add documents and extend the solution's functionality.

#### <span id="page-8-0"></span>Task Microservice

The task microservice creates tasks, shows created tasks, edits tasks, deletes tasks, and manually executes tasks. When a task is created, an AWS CloudFormation template andAmazon CloudWatch Events rule are automatically created for secondary accounts and regions.

#### <span id="page-8-1"></span>Resource Selector

The resource selector AWS Lambda function identifies resources and queues them until the actions are performed on the resources. Queueing individual resources enables actions to be performed at a large scale. The solution also employs automatic retry logic to retry failed executions due to service limits.

The Lambda function is triggered when a task is executed manually using the solution's web console, or automatically in response to the event or schedule-based trigger configured for the task. When the function is triggered, it uses the [Resource](https://docs.aws.amazon.com/resourcegroupstagging/latest/APIReference/Welcome.html) Groups Tagging API to find resources tagged with the Target Tag that was supplied when the task was created. Resources are then filtered by the resource type defined in the AWS Systems Manager automation document. A message is placed in the solution's resource queue for each resource that was identified.

#### <span id="page-8-2"></span>Queue Consumer

The queue consumer AWS Lambda function is triggered by an Amazon CloudWatch Events rule and reads batches of messages in the resource queue on a fixed schedule (every 60 seconds by default). The function then executes the correct Systems Manager automation document for the action and sets the required input parameters for each message in the queue.

The queue consumer calls the DescribeAutomationExecutions AWS Systems Manager API to identify how many automation executions are currently running. Messages will be read in batches only when the Systems Manager concurrent running automations are not full. See AWS Service [Quotas](https://docs.aws.amazon.com/general/latest/gr/aws_service_limits.html) in the *AWS General Reference guide*.

## <span id="page-8-3"></span>AWS Systems Manager

Operations Conductor uses an AWS Systems Manager automation document to store the business logic for performing each action on a resource. For more information on creating automation documents, see [Appendix C \(p. 23\)](#page-26-0).

## <span id="page-8-5"></span><span id="page-8-4"></span>Amazon DynamoDB

#### Task Table

When you deploy the AWS CloudFormation template, the solution creates an Amazon DynamoDB tasks table. The following table shows the descriptions and item attributes in the task table.

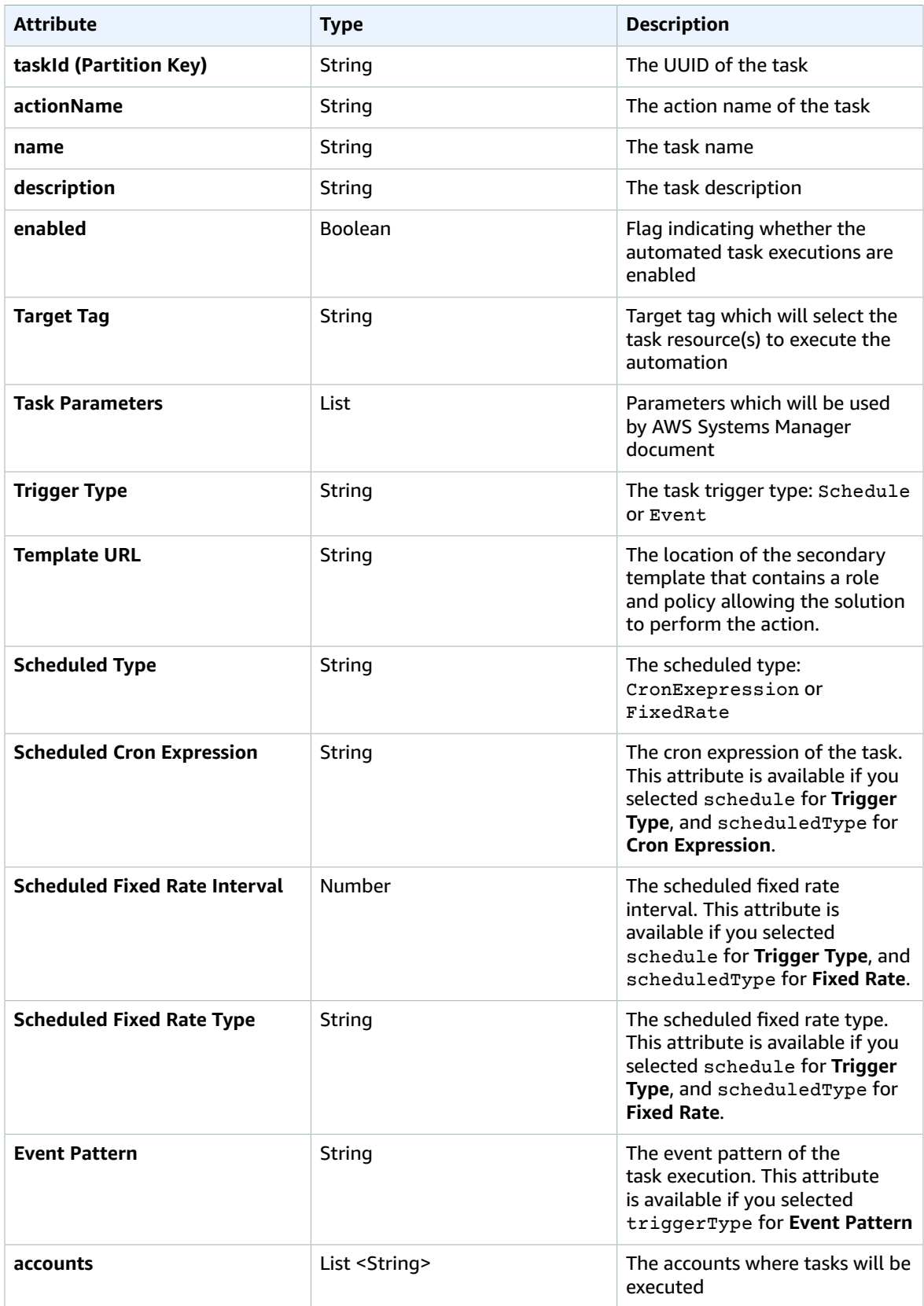

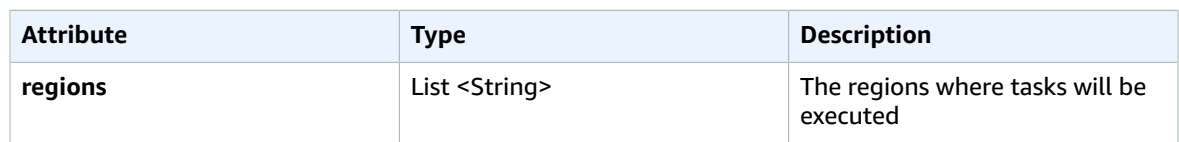

#### <span id="page-10-0"></span>Task Executions Table

The items task executions table contain the following attributes.

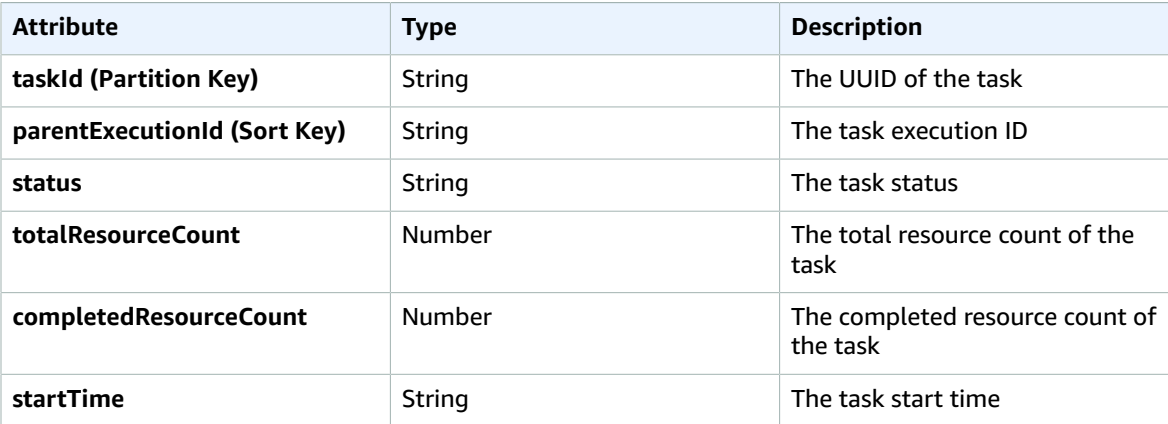

#### <span id="page-10-1"></span>Task Executions Table Index

The task execution IDs table contains an index which enables users to sort task executions by start time.

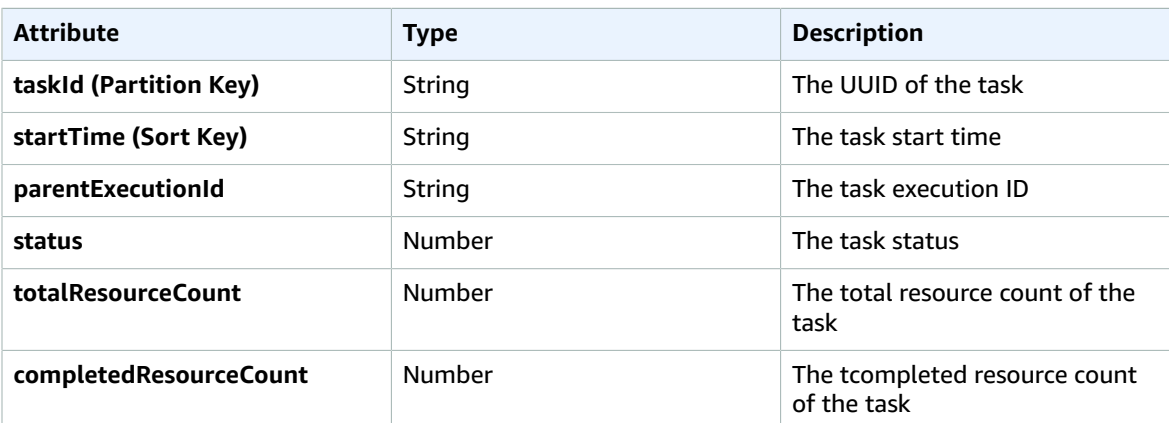

#### <span id="page-10-2"></span>Automation Executions Table

The task execution IDs are mapped to the task IDs in theAmazon DynamoDB automation executions table.

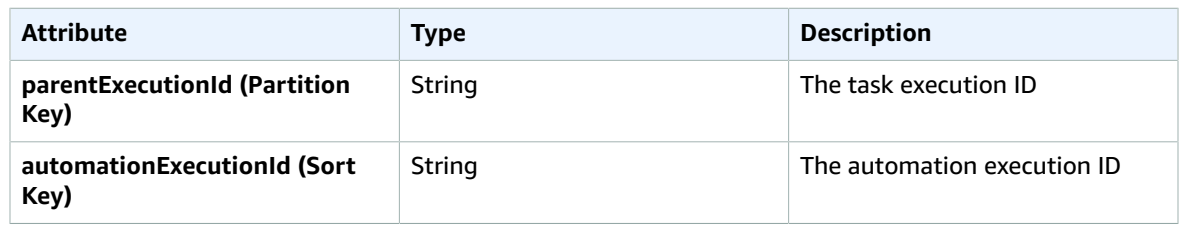

# <span id="page-12-0"></span>Considerations

# <span id="page-12-1"></span>Amazon Cognito Limits

Operations Conductor uses an Amazon Cognito user pool to manage users. Amazon Cognito sends an email every time you create a user, change a password, or reset a password. Amazon Cognito [limits](https://docs.aws.amazon.com/cognito/latest/developerguide/limits.html#limits-hard) the number of emails sent daily per user pool to 50. For customers who plan to use this solution for a large number of users, we recommend using [Amazon](https://aws.amazon.com/ses) Simple Email Service (Amazon SES) for these emails. For more information, see [Authorizing](https://docs.aws.amazon.com/cognito/latest/developerguide/cognito-user-pool-settings-ses-authorization-to-send-email.html) Amazon Cognito to Send Amazon SES Email on Your Behalf in the *Amazon Cognito Developer Guide*.

# <span id="page-12-2"></span>Copying an Amazon EBS Snapshot

Operations Conductor provides copying snapshots to other regions and other accounts. Each account can have up to five concurrent snapshot copy requests to a single destination region. For more information, see Copying an Amazon EBS [Snapshot](https://docs.aws.amazon.com/AWSEC2/latest/UserGuide/ebs-copy-snapshot.html) in the *Amazon Elastic Compute Cloud User Guide*.

# <span id="page-12-3"></span>Regional Deployments

Operations Conductor uses Amazon Cognito which is currently available in specific AWS regions only. Therefore, you must launch this solution in a region where Amazon Cognito is available. For the most current service availability by region, see AWS service [offerings](https://aws.amazon.com/about-aws/global-infrastructure/regional-product-services/) by region.

# <span id="page-13-0"></span>AWS CloudFormation Template

This solution uses AWS CloudFormation to automate the deployment of the Operations Conductor solution in the AWS Cloud. It includes the following AWS CloudFormation template, which you can download before deployment:

#### **View Template**

**[o](https://s3.amazonaws.com/solutions-reference/operations-conductor/latest/operations-conductor.template)perations-conductor.template:** Use this template to launch the solution and all associated components. The default configuration deploys AWS Lambda, Amazon API Gateway, Amazon Simple Storage Service, Amazon CloudFront, Amazon Cognito, Amazon DynamoDB, Amazon Simple Notification Service, Amazon Simple Queue Service, Amazon CloudWatch Events, and AWS Systems Manager, but you can also customize the template based on your specific needs.

# <span id="page-14-0"></span>Automated Deployment

Before you launch the automated deployment, please review the architecture and considerations discussed in this guide. Follow the step-by-step instructions in this section to configure and deploy Operations Conductor into your account.

**Time to deploy:** Approximately 30 minutes

### <span id="page-14-1"></span>What We'll Cover

The procedure for deploying this architecture on AWS consists of the following steps. For detailed instructions, follow the links for each step.

Step 1. Launch the Stack in Your Primary [Account \(p. 11\)](#page-14-2)

- Launch the AWS CloudFormation template into your AWS account.
- Enter values for required parameters: **Stack Name**, **Document Tag Key**, **Document Tag Value**, and **Administrator Email**.
- Review the other template parameters, and adjust if necessary.

#### Step 2. Create Tasks in the Web [Console \(p. 13\)](#page-16-0)

• Log in to the console and create tasks.

Step 3. Launch the Template in the Secondary [Account\(s\) \(p. 13\)](#page-16-1)

- Copy the AWS CloudFormation template URL.
- Launch the template into secondary account(s) and region(s).

Step 4. Tag Your [Resources \(p. 13\)](#page-16-2)

• Apply the target tag to applicable resources.

### <span id="page-14-2"></span>Step 1. Launch the Stack in Your Primary Account

This automated AWS CloudFormation template deploys Operations Conductor in the AWS Cloud.

#### **Note**

You are responsible for the cost of the AWS services used while running this solution. See the [Cost \(p. 2\)](#page-5-1) section for more details. For full details, see the pricing webpage for each AWS service you will be using in this solution.

1. Sign in to the AWS Management Console and click the button below to launch the operationsconductor AWS CloudFormation template.

#### Launch Solution

You can also [download](https://s3.amazonaws.com/solutions-reference/operations-conductor/latest/operations-conductor.template) the template as a starting point for your own implementation.

2. The template is launched in the US East (N. Virginia) Region by default. To launch this solution in a different AWS Region, use the region selector in the console navigation bar.

#### **Note**

Operations Conductor uses Amazon Cognito which is currently available in specific AWS regions only. Therefore, you must launch this solution in a region where Amazon Cognito is available. For the most current service availability by region, see AWS service [offerings](https://aws.amazon.com/about-aws/global-infrastructure/regional-product-services/) by [region](https://aws.amazon.com/about-aws/global-infrastructure/regional-product-services/).

- 3. On the **Create stack** page, verify that the correct template URL shows in the **Amazon S3 URL** text box and choose **Next**.
- 4. On the **Specify Details** page, assign a name to your solution stack.
- 5. Under **Parameters**, review the parameters for the template, and modify them as necessary. This solution uses the following default values.

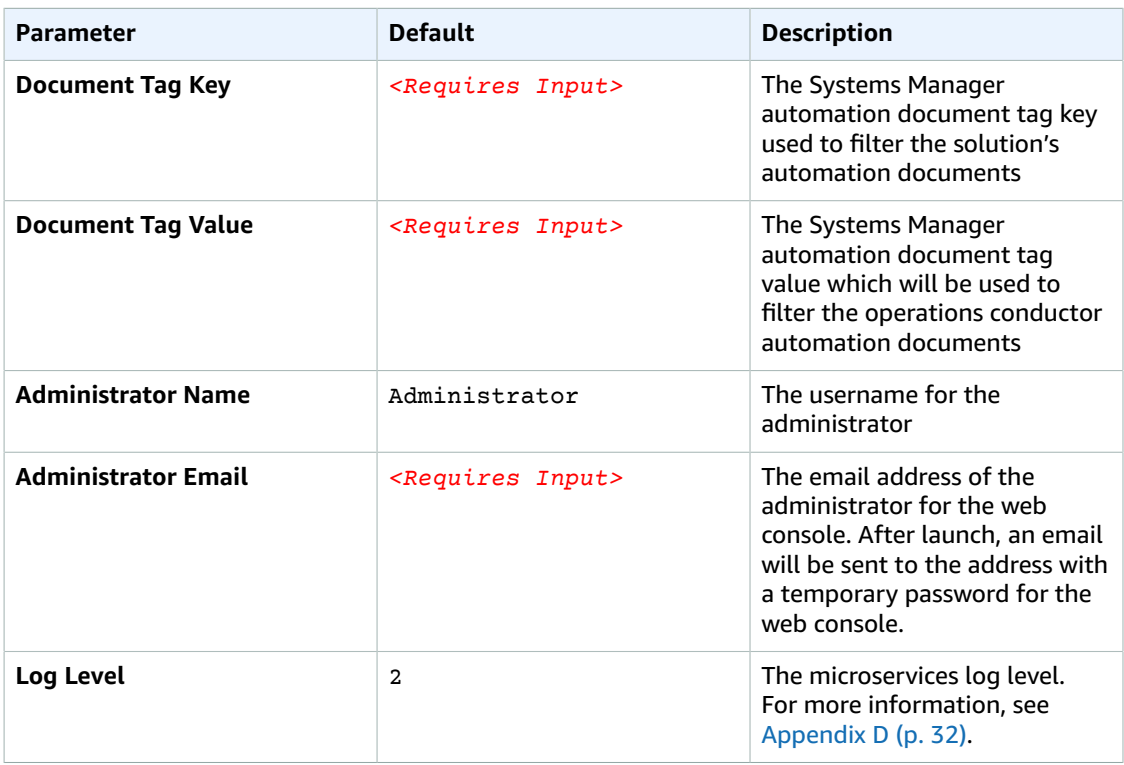

- 6. Choose **Next**.
- 7. On the **Configure stack options** page, choose **Next**.
- 8. On the **Review** page, review and confirm the settings. Be sure to check the box acknowledging that the template will create AWS Identity and Access Management (IAM) resources.
- 9. Choose **Create stack** to deploy the stack.

You can view the status of the stack in the AWS CloudFormation console in the Status column. You should see a status of **CREATE\_COMPLETE** in approximately 30 minutes.

#### **Note**

In addition to the primary Lambda functions, this solution includes the Custom Resource Lambda function, which runs only during initial configuration or when resources are updated or deleted. When running this solution, the Custom Resource function is inactive. However, do not delete the Custom Resource function as it is necessary to manage associated resources.

# <span id="page-16-0"></span>Step 2. Create Tasks in the Web Console

After the AWS CloudFormation template is successfully deployed, you will receive an email containing the web console URL and temporary log in credentials.

- 1. After logging in to the web console, select **Get Started** to create a task.
- 2. In the **Action Catalog**, select an action, then select **Create Task**.
- 3. Begin configuring tasks.
- 4. Once you reviewed the tasks configuration, select **Create**.

For more information on the included task parameters, see [Appendix A \(p. 17\)](#page-20-0).

# <span id="page-16-1"></span>Step 3. Launch the Template in the Secondary Account(s)

Use this procedure to launch the template generated in the secondary account(s) and region(s) you configured when creating a task. You must deploy the template in each account and region. For example, if you create a task in two accounts and two regions, you will need to launch the template four times.

- 1. After you configure a task, navigate to the **task detail** page in the web console.
- 2. Find the AWS CloudFormation template URL, and select **Copy URL**
- 3. In the AWS [CloudFormation](https://console.aws.amazon.com/cloudformation) console, select **Create Stack**.
- 4. Select specify an **Amazon S3 template URL**.
- 5. Paste the template link into the text box, and select **Next**.
- 6. Enter the **Stack Name**.
- 7. Select**Next**.
- 8. Select **Next**. Then, on the **Review** page, review and confirm the settings. Be sure to check the box acknowledging that the template will create AWS Identity and Access Management (IAM) resources.
- 9. Choose **Create stack** to deploy the stack.

## <span id="page-16-2"></span>Step 4. Tag Your Resources

When creating tasks, every task must provide a Target Tag. To avoid unexpected executions or execution failures, we recommend setting a different target tag for each task unless you are using multiple schedule-based tasks with the same action. When tasks are executed, the action is performed on the resources identified by the Target Tag. Verify that all the resources are tagged that you want the solution to act on. For more information, see [Appendix A \(p. 17\)](#page-20-0).

# <span id="page-17-0"></span>**Security**

When you build systems on AWS infrastructure, security responsibilities are shared between you and AWS. This shared model can reduce your operational burden as AWS operates, manages, and controls the components from the host operating system and virtualization layer down to the physical security of the facilities in which the services operate. For more information about security on [AWS](https://aws.amazon.com/security/), visit the AWS [Security](https://aws.amazon.com/security/) Center.

# <span id="page-17-1"></span>IAM Roles

AWS Identity and Access Management (IAM) roles enable customers to assign granular access policies and permissions to services and users on the AWS Cloud. The solution creates IAM roles including roles that grant the solution's AWS Lambda functions access to the other AWS services used in this solution. In addition to Lambda function roles, the primary account will assume roles to control resources in secondary accounts or regions, and the roles will be provisioned by the secondary AWS CloudFormation template.

## <span id="page-17-2"></span>HTTP Security Headers

HTTP security headers for the solution's web console are configured with the Lambda@Edge function. The included HTTP security headers are [Strict-Transport-Security](https://infosec.mozilla.org/guidelines/web_security#http-strict-transport-security), [Content-Security-Policy](https://infosec.mozilla.org/guidelines/web_security#content-security-policy), [X-Content-](https://infosec.mozilla.org/guidelines/web_security#x-content-type-options)[Type-Options,](https://infosec.mozilla.org/guidelines/web_security#x-content-type-options) [X-Frame-Options](https://infosec.mozilla.org/guidelines/web_security#x-frame-options), [X-XSS-Protection](https://infosec.mozilla.org/guidelines/web_security#x-xss-protection), and [Referrer-Policy.](https://infosec.mozilla.org/guidelines/web_security#referrer-policy) To customize HTTP security headers, you can modify *<your-stack-name>*-Lambda-Edge AWS Lambda function in the N. Virginia region.

When you delete the solution stack, you must delete the Lambda@Edge function manually. For more information, see Deleting [Lambda@Edge](https://docs.aws.amazon.com/AmazonCloudFront/latest/DeveloperGuide/lambda-edge-delete-replicas.html) Functions and Replicas in the *Amazon CloudFront Developer Guide*.

# <span id="page-18-0"></span>Additional Resources

#### **AWS services**

- AWS [CloudFormation](https://aws.amazon.com/cloudformation/)
- AWS Identity and Access [Management](https://aws.amazon.com/iam/)
- Amazon API [Gateway](https://aws.amazon.com/api-gateway/)
- AWS [Lambda](https://aws.amazon.com/lambda/)
- [Amazon](https://aws.amazon.com/cognito/) Cognito
- [Amazon](https://aws.amazon.com/s3/) Simple Storage Service
- Amazon [CloudFront](https://aws.amazon.com/cloudfront/)
- Amazon [DynamoDB](https://aws.amazon.com/dynamodb/)
- [Amazon](https://aws.amazon.com/sqs/) Simple Queue Service
- Amazon [CloudWatch](https://docs.aws.amazon.com/AmazonCloudWatch/latest/events/WhatIsCloudWatchEvents.html) Events
- Amazon Simple [Notification](https://aws.amazon.com/sns/) Service
- AWS Systems [Manager](https://aws.amazon.com/systems-manager/)

# <span id="page-19-0"></span>Update the stack

If you have previously deployed the solution, follow this procedure to update the operationsconductor.template CloudFormation stack to get the latest version of the solution's framework.

- 1. Sign in to the AWS [CloudFormation](https://console.aws.amazon.com/cloudformation/home) Console, select the existing Operations Conductor AWS CloudFormation stack, and select **Update**.
- 2. Select **Replace current template**.
- 3. Under **Specify template**:
	- a. Select **Amazon S3 URL**.
	- b. Copy the link of the latest template for the stack.
	- c. Paste the link in the **Amazon S3 URL** box.
	- d. Verify that the correct template URL shows in the **Amazon S3 URL** text box, and choose **Next**.
	- e. Choose **Next** again.
- 4. Under **Parameters**, review the parameters for the template and modify them as necessary. Refer to [Step 1. Launch the Stack \(p. 11\)](#page-14-2) for details about the parameters.
- 5. Choose **Next**.
- 6. On the **Configure stack options** page, choose **Next**.
- 7. On the **Review** page, review and confirm the settings. Check the box acknowledging that the template might create AWS Identity and Access Management (IAM) resources.
- 8. Choose **View change set** and verify the changes.
- 9. Choose **Update stack** to deploy the stack.

You can view the status of the stack in the AWS CloudFormation console in the **Status** column. You should see a status of **UPDATE\_COMPLETE** in approximately 30 minutes depending on the options chosen.

# <span id="page-20-0"></span>Appendix A: Task Configuration

When creating tasks every task must have a target tag. To avoid unexpected executions or execution failures, we recommend setting a different target tag for each task unless you are using schedule-based tasks with the same action. For example, you can set multiple tasks to set the Amazon DynamoDB capacity for tables with the same target tag but a different schedules so that tables can be scaled up and down regularly.

The following table shows the task parameters.

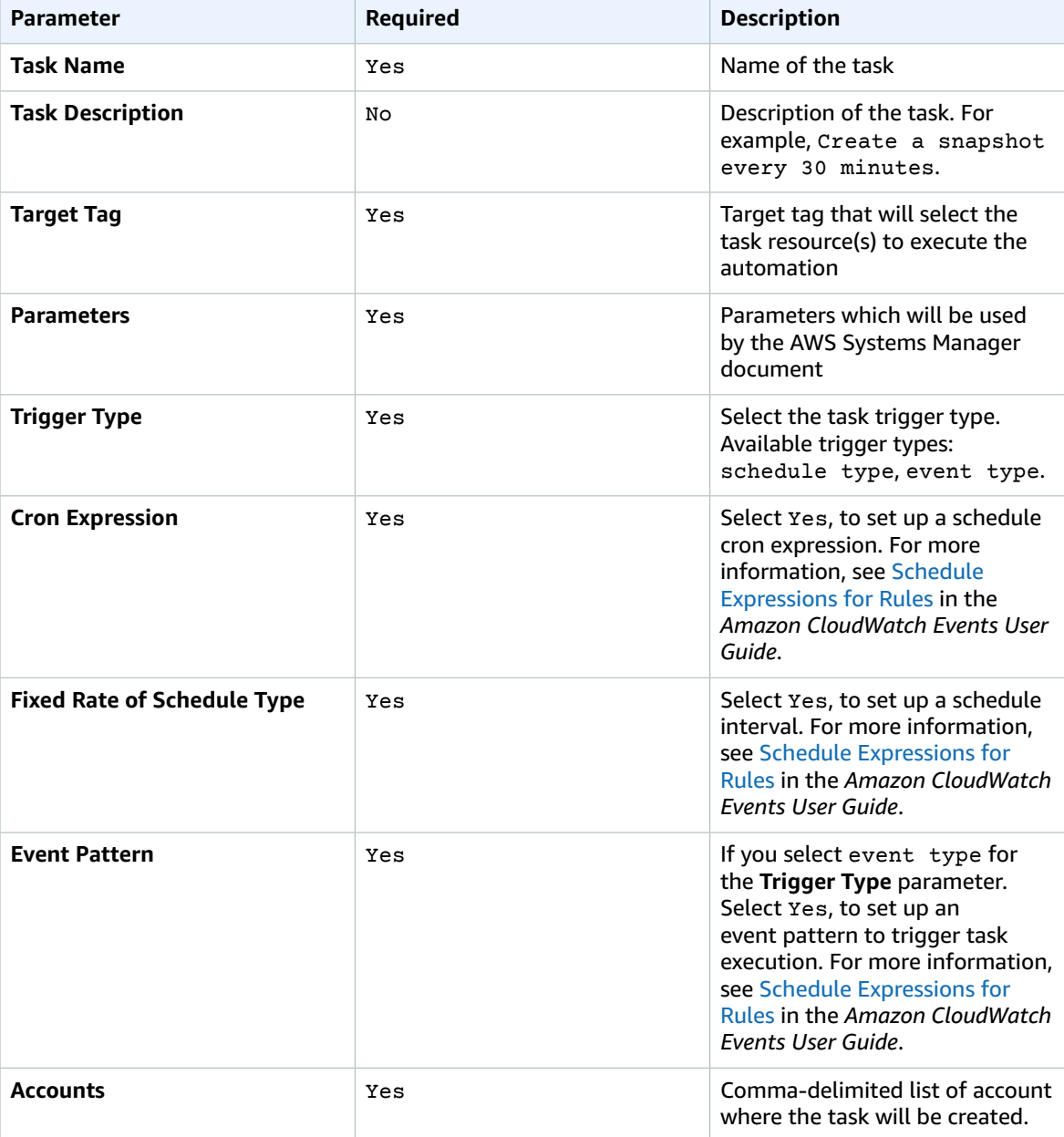

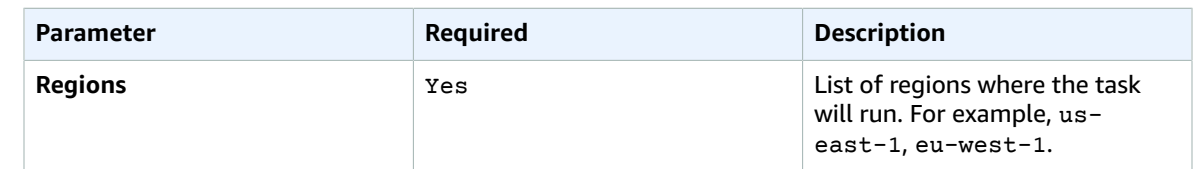

## <span id="page-21-0"></span>Define a Task

Provide the **Task Name** and **Task Description**. Note that a unique task ID will be automatically generated when the task is created. If you don't provide a task name, the web console will return an error message.

## <span id="page-21-1"></span>Target Tag

For **Target Tag**, enter the Tag Key name that will be used by the [resource selector \(p. 5\)](#page-8-1) AWS Lambda function to determine which resources need to be executed by AWS Systems Manager.

When you provide the target tag, verify that you tag your resources with the correct target tag, so the action is not taken on unexpected resources. For more information about which resources you need to tag for each action, see [Appendix B \(p. 19\)](#page-22-0). If you don't provide a target tag, the web console will return an error message.

#### <span id="page-21-2"></span>Parameters

Enter the values for all required and any optional Systems Manager automation document parameters. For more information about task parameters, see [Appendix B \(p. 19\)](#page-22-0).

# <span id="page-21-3"></span>Task Trigger

Select the task trigger. The solution supports a schedule type and event type trigger. The schedule type supports cron and rate [expressions](https://docs.aws.amazon.com/AmazonCloudWatch/latest/events/ScheduledEvents.html), and the event type requires an event [pattern](https://docs.aws.amazon.com/AmazonCloudWatch/latest/events/CloudWatchEventsandEventPatterns.html).

## <span id="page-21-4"></span>Task Scope

Enter the AWS account IDs and regions where you want tasks to be executed. If you want to execute the tasks in multiple accounts and regions, use a comma separated list. To view available region codes, see Regions and [Availability](https://docs.aws.amazon.com/AWSEC2/latest/UserGuide/using-regions-availability-zones.html) Zones in the *Amazon Elastic Compute Cloud User Guide*.

#### **Note**

Verify that you have launched the secondary AWS CloudFormation template in the accounts and regions you provided. For more information, see [Step 3 \(p. 13\).](#page-16-1)

#### <span id="page-21-5"></span>Review

Review the task parameters, and select **Create**. The API service verifies the configuration parameters, and returns an error message if any inputs are invalid.

# <span id="page-22-0"></span>Appendix B: Available Actions

## <span id="page-22-1"></span>Amazon EC2 Create Snapshot

The create snapshot action enables the solution to automatically create snapshots of Amazon Elastic Block Store (Amazon EBS) volumes. The minimum interval between task executions is 60 minutes.

Review the action-specific parameters for the template and modify them as necessary.

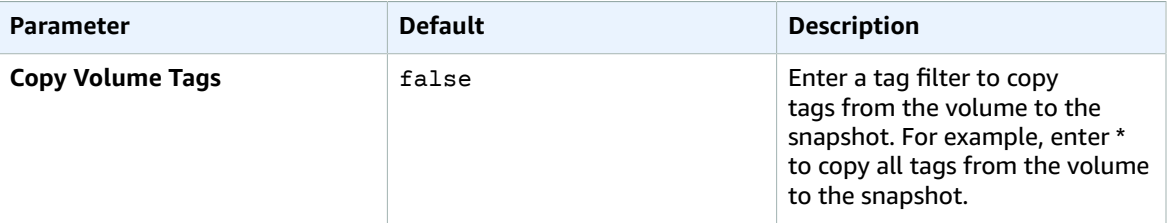

#### <span id="page-22-2"></span>Create Snapshot Action

The resource selector AWS Lambda function searches the Amazon EBS volumes for tagged resources with the Target Tag in each region and account. When you create an event task using the create snapshot action, you must set the event pattern, which will send Amazon EBS volumes as resources.

The following example JSON shows the action when an Amazon EBS volume is created.

```
{
   "source": [
     "aws.ec2"
   ],
   "detail-type": [
     "EBS Volume Notification"
   ],
   "detail": {
     "event": [
        "createVolume"
     ]
   }
}
```
### <span id="page-22-3"></span>Amazon EC2 Delete Snapshot

The delete snapshot action enables the solution to automatically delete snapshots of Amazon Elastic Block Store (Amazon EBS) volumes older than a customer-defined number of days. Or, customers can configure this action to keep only the latest snapshots. The minimum interval between task executions is 15 minutes.

Review the action-specific parameters for the template and modify them as necessary. This action template uses the following default values.

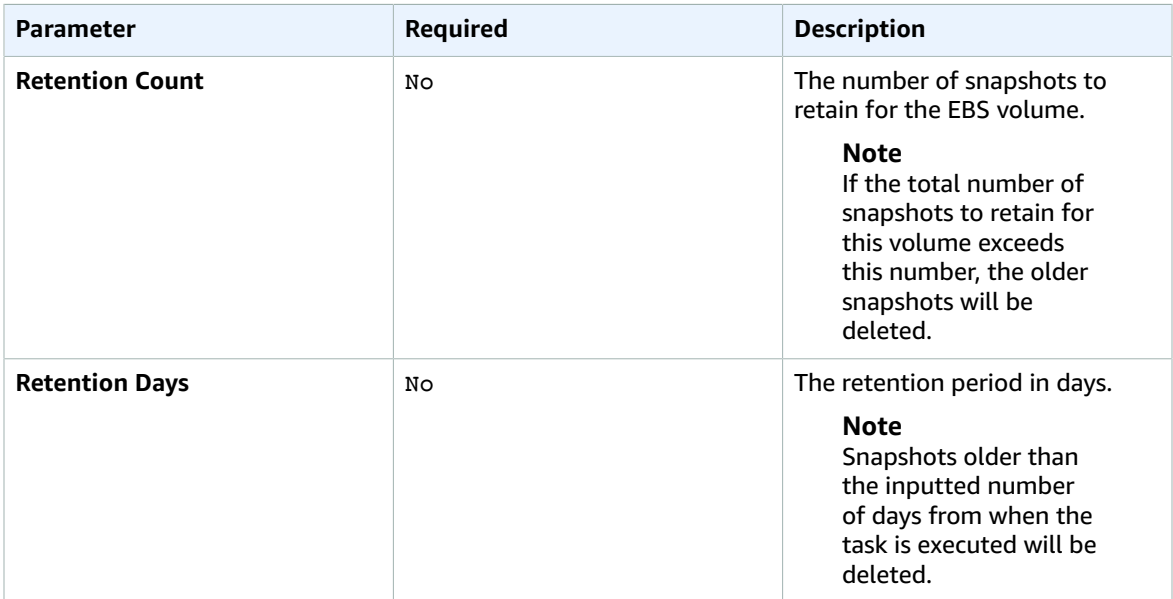

#### <span id="page-23-0"></span>Delete Snapshot Action

The resource selector AWS Lambda function, searches the Amazon EBS volumes for tagged resources with the Target Tag in each region and account. When you create an event task using the create snapshot action, you must set the event pattern, which will send Amazon EBS volumes as resources.

The following example JSON shows the action when an Amazon EBS volume is modified.

```
{
   "source": [
     "aws.ec2"
   ],
   "detail-type": [
     "EBS Volume Notification"
   ],
   "detail": {
     "event": [
        "modifyVolume"
     ]
   }
}
```
# <span id="page-23-1"></span>Amazon EC2 Copy Snapshot

The copy snapshot action enables the solution to automatically copy snapshots of Amazon Elastic Block Store (Amazon EBS) volumes between accounts and regions. The minimum interval between task executions is 60 minutes. The maximum number of snapshots you can copy per account to a destination region concurrently is 5.

All source snapshots must be tagged with the Target Tag that you defined in the **Document Tag Key** template parameter. During the task creation, review the following parameters and modify them as necessary.

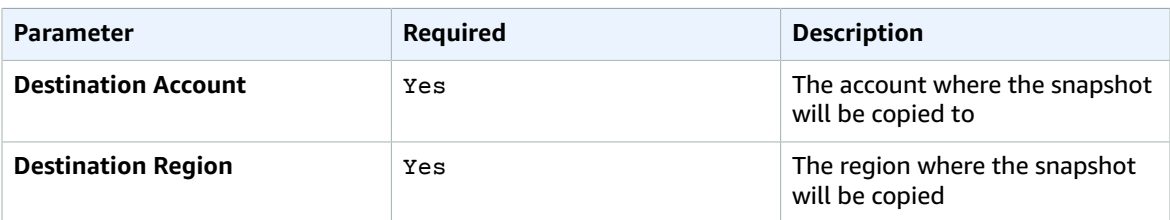

### <span id="page-24-0"></span>Copy Snapshot Action

The resource selector AWS Lambda function searches Amazon EBS volumes for tagged resources with the Target Tag in each region and account. When you create an event task using the create snapshot action, you must set the event pattern, which will send Amazon EBS volumes as resources.

The following example JSON shows the action when an Amazon EBS snapshot is created.

```
{
   "source": [
     "aws.ec2"
   ],
   "detail-type": [
     "EBS Snapshot Notification"
   ],
   "detail": {
     "event": [
        "createSnapshot"
     ]
   }
}
```
## <span id="page-24-1"></span>Amazon EC2 Resize Instance

This action stops your existing instance, resizes the instance to the next defined size up or the next defined size down, then starts the instance again.

During the resizing, Amazon Elastic Block Store (Amazon EBS) volumes on the instance will remain attached and the data will persist. However, any data on the ephemeral storage of your instance will be lost. To keep your data, it must be stored on attached Amazon EBS volumes.

Review the action-specific parameters for the template and modify them as necessary. This action template uses the following default values.

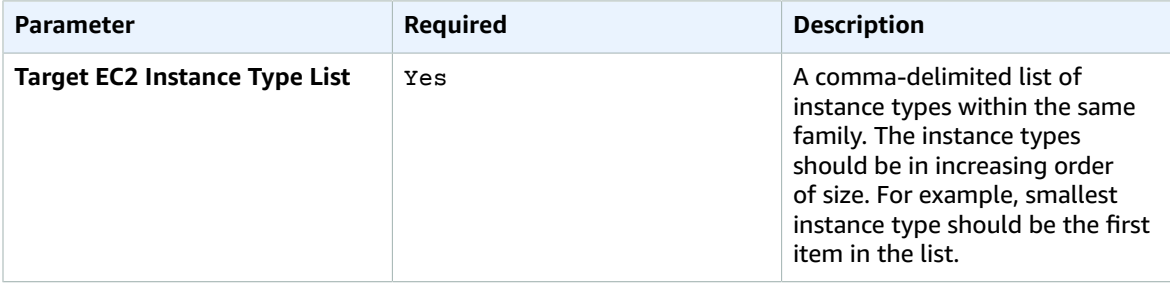

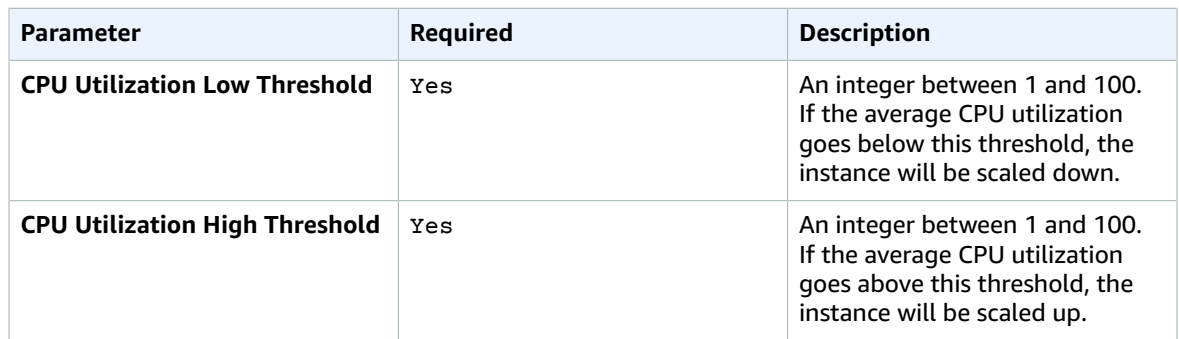

#### <span id="page-25-0"></span>Resize Instance Action

The resource selector AWS Lambda function searches Amazon EC2 instances in each region and account. However, there is no recommendable event pattern for this action.

## <span id="page-25-1"></span>Amazon DynamoDB Set Capacity

The Amazon DynamoDB set capacity action enables the solution to automatically provision throughput capacity for reads and writes to DynamoDB tables. The minimum interval between task executions is 15 minutes.

Review the action-specific parameters for the template and modify them as necessary. This action template uses the following default values.

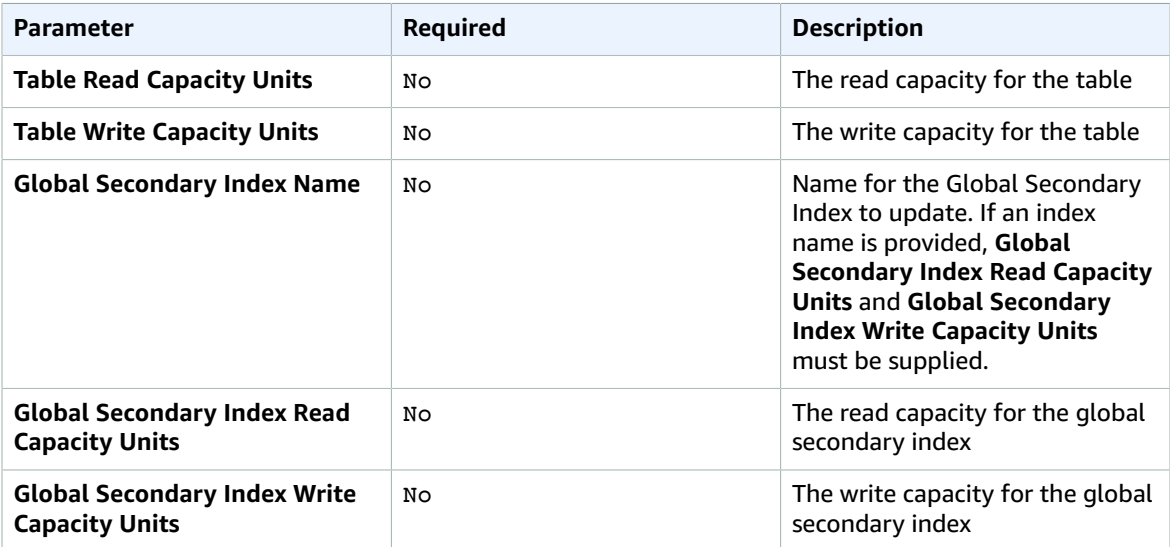

#### <span id="page-25-2"></span>Amazon DynamoDB Set Capacity Action

The resource selector AWS Lambda function searches the Amazon DynamoDB tables for tagged resources with the Target Tag in each region and account. However, there is no recommendable event pattern for this action.

# <span id="page-26-0"></span>Appendix C: Action Customization

Operations Conductor enables you to extend the solution by adding your own actions in the web consoles action catalog.

#### <span id="page-26-1"></span>Create an Automation Document

Operations Conductor leverages AWS Systems Manager to perform actions on specific resources. Before adding a new action to the Systems Manager console, you must first create a new automation document. For more information, see Working with [Automation](https://docs.aws.amazon.com/systems-manager/latest/userguide/automation-documents.html) Documents.

#### **Note**

We recommend first creating a new automation document in a text editor and then uploading the entire document to the Systems Manager console. Note that the document must be written in YAML format.

The following procedures show how to create an automation document that stops a running Amazon Elastic Compute Cloud (Amazon EC2) instance.

#### <span id="page-26-2"></span>Document Description

This description will appear when viewing your document in the Systems Manager console and when viewing the action in the solution's web console.

description: *<(Operations Conductor) Stops an EC2 Instance>*

#### <span id="page-26-3"></span>Schema Version

Currently, AWS Systems Manager automation documents only support Schema Version 0.3.

```
schemaVersion: 0.3
```
#### <span id="page-26-4"></span>Operations Conductor Role

When Systems Manager executes your automation document, it assumes the role you provided. Replace the value of **assumeRole** with the ARN of the role that was created when the solution was launched. You can find your created ARN by navigating to the stack **Outputs** section of the template.

```
assumeRole: "<%%OperationsConductorSharedRoleArn%%>"
```
#### Parameters

The automation document requires the SQSMsgBody, and SQSMsgReceiptHandle parameters to run the document.

The TargetResourceType parameter determines what type of resources will be selected when the resources selector AWS Lambda function searches for the resources with the supplied Target

Tag. The parameter requires a value and must be formatted service:resourceType. In the below example, the parameter is set to ec2: instance.

The listed parameters above won't be shown in the web console. However, any additional parameters added will be shown in the UI, in order to be set during task creation. The following example shows an additional ArbitraryParameter which you can see in the web console and will be referenced later in the automation document.

```
parameters:
   SQSMsgBody:
     type: "String"
     description: "JSON Stringified version of the message body that was read off the
  Resource Queue"
   SQSMsgReceiptHandle:
     type: "String"
     description: "Receipt handle of the SQS message that was read off the queue"
   TargetResourceType:
     type: "String"
     description: "The AWS resource type for which this automation applies. The format of
  this value should be: service:resourceType"
     default: "ec2:instance"
   ArbitraryParameter:
     type: "String"
     description: "(Optional) An arbitrary value"
     default: ""
```
### <span id="page-27-0"></span>Automation Steps

When the solution executes the automation document, a series of steps are performed to validate that the resources are still tagged with the correct Target Tag, execute the action on the resource, and update the solution's Amazon DynamoDB tables.

The VALIDATE MSG CONTENTS step inspects the body of the message that was read from the resource queue and parses out the parameters needed to perform the action.

If a Python exception is raised in this script, the automation document stops processing and no further steps are executed. The script raises an exception if any required parameters are missing from the SQSMsgBody. An output object is populated as the step is executed and is returned when the it finishes. Properties of this object are mapped as output parameters for this step and will be referenced in subsequent steps.

The following code samples, show the individual steps of the automation.

```
mainSteps:
  name: "VALIDATE MSG CONTENTS"
    action: aws:executeScript
    timeoutSeconds: 30
    description: "Validates contents of the message from the Resource Queue and parses out
 parameters"
    inputs:
      Runtime: python3.6
      Handler: script_handler
      InputPayload:
         SQSMsgBody: "{{ SQSMsgBody }}"
         ArbitraryParameter: "{{ ArbitraryParameter }}"
       Script: |-
         import boto3
         import json
         def script_handler(events, context):
           output = { "statusCode": 200 }
```

```
 sqs_msg_body = json.loads(events["SQSMsgBody"])
       if "ResourceId" not in sqs_msg_body:
         raise Exception("ResourceId was not found in the SQS Message Body.")
       output["resource_id"] = sqs_msg_body["ResourceId"]
       if "ResourceRegion" not in sqs_msg_body:
         raise Exception("ResourceRegion was not found in the SQS Message Body.")
       output["source_region"] = sqs_msg_body["ResourceRegion"]
       if "ResourceAccount" not in sqs_msg_body:
         raise Exception("ResourceAccount was not found in the SQS Message Body.")
       output["source_account_id"] = sqs_msg_body["ResourceAccount"]
       if "TargetTag" not in sqs_msg_body:
         raise Exception("TargetTag was not found in the SQS Message Body.")
       output["target_tag_name"] = sqs_msg_body["TargetTag"] 
       if "TaskId" not in sqs_msg_body:
         raise Exception("TaskId was not found in the SQS Message Body.")
       output["task_id"] = sqs_msg_body["TaskId"]
       if "ParentExecutionId" not in sqs_msg_body:
        raise Exception("ParentExecutionId was not found in the SQS Message Body.")
       output["parent_execution_id"] = sqs_msg_body["ParentExecutionId"]
       output["arbitrary_parameter"] = events["ArbitraryParameter"]
      return output
 outputs:
 - Name: "resource_id"
   Selector: "$.Payload.resource_id"
  Type: "String"
 - Name: "source_region"
  Selector: "$.Payload.source_region"
  Type: "String"
 - Name: "source account id"
  Selector: "$.Payload.source account id"
  Type: "String"
 - Name: "target_tag_name"
  Selector: "$.Payload.target_tag_name"
  Type: "String"
 - Name: "task_id"
   Selector: "$.Payload.task_id"
  Type: "String"
 - Name: "parent_execution_id"
  Selector: "$.Payload.parent_execution_id"
   Type: "String"
 Name: "arbitrary_parameter"
   Selector: "$.Payload.arbitrary_parameter"
   Type: "String"
```
The CREATE\_PERFORM\_ACTION\_AUTOMATION\_EXECUTION\_RECORD step will log a record of the current document execution in the automation executions Amazon DynamoDB table.

The value for parentExecutionId is the output from the previous step and the value for automationExecutionId is provisioned by Systems Manager.

```
name: "CREATE PERFORM ACTION AUTOMATION EXECUTION RECORD"
   action: aws:executeAwsApi
    timeoutSeconds: 30
    description: "Creates a record of this automation execution in the Operations Conductor
 Automation Executions Table"
```

```
 inputs: {
      "Service": "dynamodb",
      "Api": "PutItem",
      "TableName": "<%%AutomationExecutionsTableName%%>",
      "Item": {
        "parentExecutionId": { "S":
 "{{ SSM_BRANCH_EXECUTE_ACTION.parent_execution_id }}" },
        "automationExecutionId": { "S": "{{ automation:EXECUTION_ID }}" }
      }
    }
```
The PERFORM\_ACTION\_ON\_RESOURCE step assumes the AWS Identity and Access Management (IAM) role that was generated for the task. Assuming the role enables the script to continue and perform the action on the resource.

In the first line of code, the script handler demonstrates how you would access the value of a parameter that was defined earlier in the automation document. For steps of type aws:executeScript, parameters must be defined in the InputPayload and accessed within an argument passed to the script handler.

```
- name: "PERFORM_ACTION_ON_RESOURCE"
    action: aws:executeScript
    timeoutSeconds: 30
    description: "Stops an EC2 instance"
    inputs:
      Runtime: python3.6
      Handler: script_handler
      InputPayload:
         arbitrary_parameter: "{{ VALIDATE_MSG_CONTENTS.arbitrary_parameter }}"
         source_account_id: "{{ VALIDATE_MSG_CONTENTS.source_account_id }}"
         source_region: "{{ VALIDATE_MSG_CONTENTS.source_region }}"
         resource_id: "{{ VALIDATE_MSG_CONTENTS.resource_id }}"
         target_tag_name: "{{ VALIDATE_MSG_CONTENTS.target_tag_name }}"
         task_id: "{{ VALIDATE_MSG_CONTENTS.task_id}}"
       Script: |-
         import boto3
         import json
         def script_handler(events, context):
           print(f"Arbitrary Parameter Value: { events['arbitrary_parameter'] }")
           source_account_id = events["source_account_id"]
          source region = events["source region"]
           task_id = events["task_id"]
           # Assume role in source account
          sts connection = boto3.client('sts')
           assumed_role = sts_connection.assume_role(
              RoleArn=f"arn:aws:iam::{source account id}:role/{source account id}-
{source_region}-{task_id}",
               RoleSessionName="ops_conductor_stop_instance"
\overline{\phantom{a}} # Look up the Instance by ID and make sure it is still tagged correctly
           ec2_client = boto3.client(
             'ec2',
             region_name=source_region,
             aws_access_key_id=assumed_role['Credentials']['AccessKeyId'],
             aws_secret_access_key=assumed_role['Credentials']['SecretAccessKey'],
             aws_session_token=assumed_role['Credentials']['SessionToken']
\overline{\phantom{a}}desc instance response =
 ec2_client.describe_instances(InstanceIds=[events["resource_id"]])
           instance = desc_instance_response["Reservations"][0]["Instances"][0]
```

```
 tag_found = False
          instance_tags = instance["Tags"]
          for tag in instance_tags:
             if tag["Key"] == events["target_tag_name"]:
              tag_found = True
              break
          if not tag_found:
            raise Exception(f"Instance ({ events['resource_id'] }) was found but it was not
 tagged with { events['target_tag_name'] }.")
          print(f"Instance ({ events['resource_id'] }) is still tagged with
 { events['target_tag_name'] }. Stopping the instance.")
         stop_params = \{ "InstanceIds": [events["resource_id"]]
 }
          stop_response = ec2_client.stop_instances(**stop_params)
          print("Success")
          print(f"{str(stop_response)}")
          return { 'statusCode': 200 }
```
The REMOVE\_MSG\_FROM\_RESOURCE\_QUEUE step provides information of the action that was performed on the resource.

Verify that you replace *%%ResourceQueueUrl%%* with the URL of the **Resource Queue** that was created when the AWS CloudFormation template was deployed.

```
name: "REMOVE MSG_FROM_RESOURCE_QUEUE"
  action: "aws:executeAwsApi"
  inputs: {
    "Service": "sqs",
    "Api": "DeleteMessage",
    "QueueUrl": "%%ResourceQueueUrl%%",
    "ReceiptHandle": "{{ SQSMsgReceiptHandle }}"
  }
```
The UPDATE\_AUTOMATION\_EXECUTION\_RECORD step updates the record for the execution of this action on a resource. Progress is shown in the solution's web console.

Verify that you replace *%% AutomationExecutionsTableName%%* with the name of the automation executions Amazon DynamoDB table that was created when the AWS CloudFormation template was deployed.

```
- name: "UPDATE_AUTOMATION_EXECUTION_RECORD"
   action: aws:executeAwsApi
   timeoutSeconds: 30
   description: "Updates the record of this automation execution in the Operations
 Conductor Automation Executions Table to mark it as successfully completed"
   inputs: {
      "Service": "dynamodb",
      "Api": "UpdateItem",
      "TableName": "<%%AutomationExecutionsTableName%%>",
      "Key": {
        "parentExecutionId": { "S": "{{ VALIDATE_MSG_CONTENTS.parent_execution_id }}" },
        "automationExecutionId": { "S": "{{ automation:EXECUTION_ID }}" }
      },
      "UpdateExpression": "SET #stat = :val1",
      "ExpressionAttributeNames": {
```

```
 "#stat": "status"
   },
   "ExpressionAttributeValues": {
     ":val1": { "S": "Success" }
  }
 }
```
The UPDATE\_TASK\_EXECUTIONS\_RECORD step updates the record for the current execution of the task. Progress can be tracked in the solution's web console.

Verify that you replace *%%TaskExecutionsTableName%%* with the name of the task executions Amazon DynamoDB table that was created when the AWS CloudFormation template was deployed.

```
name: "UPDATE TASK EXECUTIONS RECORD"
   action: aws:executeAwsApi
   timeoutSeconds: 30
   description: "Updates the record for the overall execution of the Operations Conductor
 Task that spawned this automation"
   inputs: {
      "Service": "dynamodb",
      "Api": "UpdateItem",
      "TableName": "<%%TaskExecutionsTableName%%>",
      "Key": {
       "taskId": { "S": "{{ VALIDATE MSG CONTENTS.task id }}" },
        "parentExecutionId": { "S": "{{ VALIDATE_MSG_CONTENTS.parent_execution_id }}" }
      },
      "UpdateExpression": "SET completedResourceCount = completedResourceCount + :incr,
 lastUpdateTime = :uptime",
     "ExpressionAttributeValues": {
        ":incr": { "N": "1" },
        ":uptime": { "S": "{{ global:DATE_TIME }}" }
     }
    }
```
The CHECK\_FOR\_TASK\_EXECUTION\_COMPLETION step verifies that the number of resources successfully processed for this task matches the total number of resources found when the task was initially executed. If it matches, the status of the overall task is set to success, and will be shown in the web console.

Verify that you replace *%%TaskExecutionsTableName%%* with the name of the task executions Amazon DynamoDB table that was created when the AWS CloudFormation template was deployed.

You must include onFailure: Continue. This enables the automation document to continue successfully if the **ConditionExpression** of the **UpdateItem** call isn't met. This condition will only be met upon completion of the final resource for this task.

```
name: "CHECK FOR TASK EXECUTION COMPLETION"
   action: aws:executeAwsApi
   timeoutSeconds: 30
   description: "Marks the overall task execution as Success if all resources have been
 successfully acted on"
   inputs: {
      "Service": "dynamodb",
      "Api": "UpdateItem",
      "TableName": "<%%TaskExecutionsTableName%%>",
      "Key": {
        "taskId": { "S": "{{ VALIDATE_MSG_CONTENTS.task_id }}" },
        "parentExecutionId": { "S": "{{ VALIDATE_MSG_CONTENTS.parent_execution_id }}" }
      },
      "UpdateExpression": "SET #s = :stat",
      "ConditionExpression": "completedResourceCount = totalResourceCount",
      "ExpressionAttributeNames": {
```

```
 "#s": "status"
   },
   "ExpressionAttributeValues": {
     ":stat": { "S": "Success" }
   }
 }
 onFailure: Continue
 isEnd: true
```
## <span id="page-32-0"></span>Create IAM Role Template

You must define an AWS Identity and Access Management (IAM) role with the permissions required to perform the given action on the resources you specify. The solution's scripts will assume this role when performing and verifying the action. In the event of stopping an Amazon EC2 instance, the instance must have the ec2:DescribeInstances, ec2:StopInstances, and tag:GetResources permissions. Verify that you have made the following changes:

- *%%ResourceSelectorExecutionRoleArn%%*: Replace with the ARN of the Operations Conductor resource selector.
- *%%OperationsConductorSharedRoleArn%%*: Replace with the ARN of the Operations Conductor shared role.
- *%%MASTER\_ACCOUNT%%*: The 12-digit ID of the account where you launched the solution's AWS CloudFormation template.

The name of the role will be set using the following format: *<AccountId>*-\$*<Region>*-*<TaskId>*. **AccountId** and **Region** will be replaced by the AWS CloudFormation template, and must be set manually. Do not replace %%TASK\_ID%%, the solution will automatically set the value when a task is created for this action.

```
AWSTemplateFormatVersion: "2010-09-09"
Description: "(SO0065) - Operations Conductor Stop Instances for cross accounts/regions." 
Mappings:
    MasterAccount:
        ResourceSelectorExecutionRole:
            Name: "<%%ResourceSelectorExecutionRoleArn%%>"
        DocumentAssumeRole:
           Name: "<%%OperationsConductorSharedRoleArn%%>"
        Account:
            Id: "%%MASTER_ACCOUNT%%"
Resources:
    IAMRole:
        Type: AWS::IAM::Role
        Description: "Role to allow master account to perform actions"
        Properties:
            RoleName: !Sub "${AWS::AccountId}-${AWS::Region}-%%TASK_ID%%"
            AssumeRolePolicyDocument:
                Version: "2012-10-17"
                Statement:
 -
                        Effect: "Allow"
                        Principal:
 AWS:
                                - !FindInMap ["MasterAccount", "Account", "Id"]
                        Action:
                            - "sts:AssumeRole"
            Path: "/"
```

```
 Policies:
- 1990 - 1990 - 1990 - 1990 - 1991 - 1992 - 1992 - 1992 - 1992 - 1992 - 1992 - 1992 - 1992 - 1992 - 1992 - 199
                                PolicyName: "OperationsConductor-StopInstances"
                                PolicyDocument:
                                      Version: "2012-10-17"
                                      Statement:
- And the state of the state of the state of the state of the state of the state of the state of the state of the state of the state of the state of the state of the state of the state of the state of the state of the st
                                                   Effect: "Allow"
                                                   Action:
                                                         - "ec2:DescribeInstances"
                                                         - "ec2:StopInstances"
                                                         - "tag:GetResources"
                                                  Resource:<br>"*"
- "*" - "*"
- Andrew Marshall Marshall
                                                   Effect: "Allow"
                                                   Action:
                                                         - "iam:PassRole"
                                                   Resource:
                                                         - !FindInMap ["MasterAccount",
  "ResourceSelectorExecutionRole", "Name"]
                                                         - !FindInMap ["MasterAccount", "DocumentAssumeRole",
  "Name"]
```
# Upload the Automation Document to Systems Manager

Use the following procedure to upload the automation document to AWS Systems Manager.

- 1. In the AWS Systems [Manager](https://console.aws.amazon.com/systems-manager) console in your primary account, navigate to **Shared Resources**.
- 2. Select **Documents** on the left.
- 3. Select **Owned by me** to view the documents owned by this account.
- 4. Select **Create automation**.

We recommend naming your document using the same format as the documents the solution created when the primary AWS CloudFormation template was launched. For example, *<solution-stackname>*-OperationsConductor-*<action-name>*.

- 5. Select the **Editor** tab, then select **Edit**, and select **OK**.
- 6. In the **Document Editor**, paste the contents of the automation document, and select **Create automation**.
- 7. Select **Owned by me**, and navigate to the uploaded document.
- 8. Select **Details**, navigate to **Tags**, and select **Edit**.
- 9. Enter the **Tag Key** and **Value** you defined in the **Document Tag Key** and **Document Tag Value** template parameters when you launched the primary template.

10Select Save.

11.Log in to the solution's web console, select **Get Started**, and verify that the new action is listed in the **Action Catalog**.

# <span id="page-33-0"></span>Upload the IAM Role Temaplate to Amazon S3

Use the following procedure to upload the IAM role template to the Amazon Simple Storage Service (Amazon S3) bucket.

#### **Note**

Verify that you are logged into the console in the primary account where you deployed the solution.

- 1. Navigate to the [Amazon](https://console.aws.amazon.com/s3) S3 console in your primary account.
- 2. Navigate to the solution-created Amazon S3 bucket, select **Create Folder**, and name the folder using the same name as the newly created automation document. Note that the solution requires you to use the same name for the folder and document.
- 3. Save the template as cloudformation.template, and upload the IAM role template.

Once completed, you can begin setting up tasks for your actions in the solution's web console.

# <span id="page-35-0"></span>Appendix D: Log Level

Operations Conductor enables you to change the log level of each microservice AWS Lambda function. To change the log level, you can change either the AWS CloudFormation stack parameter or each Lambda function's environment variable.

# <span id="page-35-1"></span>AWS CloudFormation Stack Parameter

To change the entire log level of microservice Lambda functions, you can update the CloudFormation stack parameter. When you change the **Log Level** parameter and update the AWS CloudFormation stack, it will automatically deploy the new log level to all AWS Lambda functions.

### <span id="page-35-2"></span>Lambda Function Environment Variable

Each Lambda function has a LogLevel environment variable. To change the value, you can change only specific microservice Lambda function's log level.

### <span id="page-35-3"></span>Supported Log Level

These are the supported log levels, and if you put other values, the microservice will change it to the default value, **2 (Info)**.

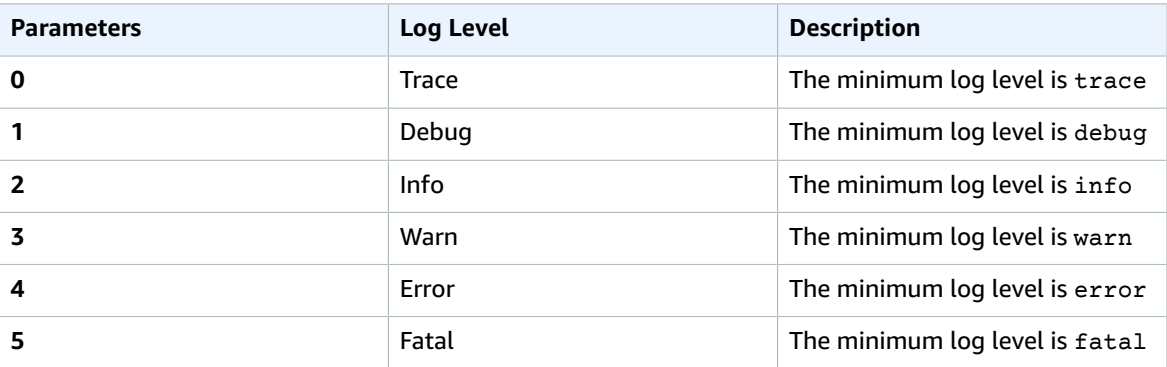

# <span id="page-36-0"></span>Appendix E: Web Console

The solution creates a web console that enables users to create and configure tasks, monitor executions, and trigger manual task executions.

### <span id="page-36-2"></span><span id="page-36-1"></span>Web Console Menus

The solution's web console contains the following menus.

#### Tasks Menu

When logging in to the web console, this is the default menu that can be used to search, execute, create, edit, and delete tasks.

#### My Tasks

Shows created tasks.

#### Action Catalog

Shows the five actions which the solution supports. For more information on available actions, see [Appendix B \(p. 19\)](#page-22-0).

#### Create a Task

This page enables you to configure tasks in detail. For more information about creating tasks, see [Appendix A \(p. 17\).](#page-20-0)

#### Task Detail

Shows the task detail information. This page contains three tabs and four action buttons.

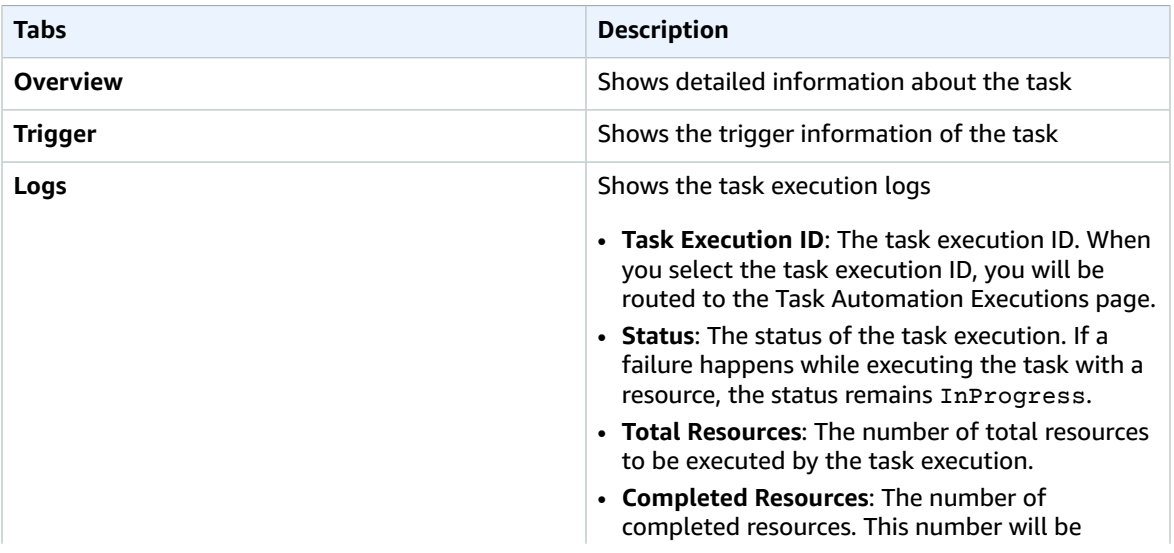

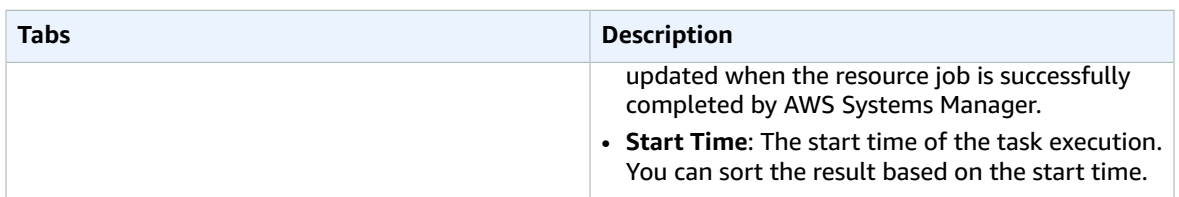

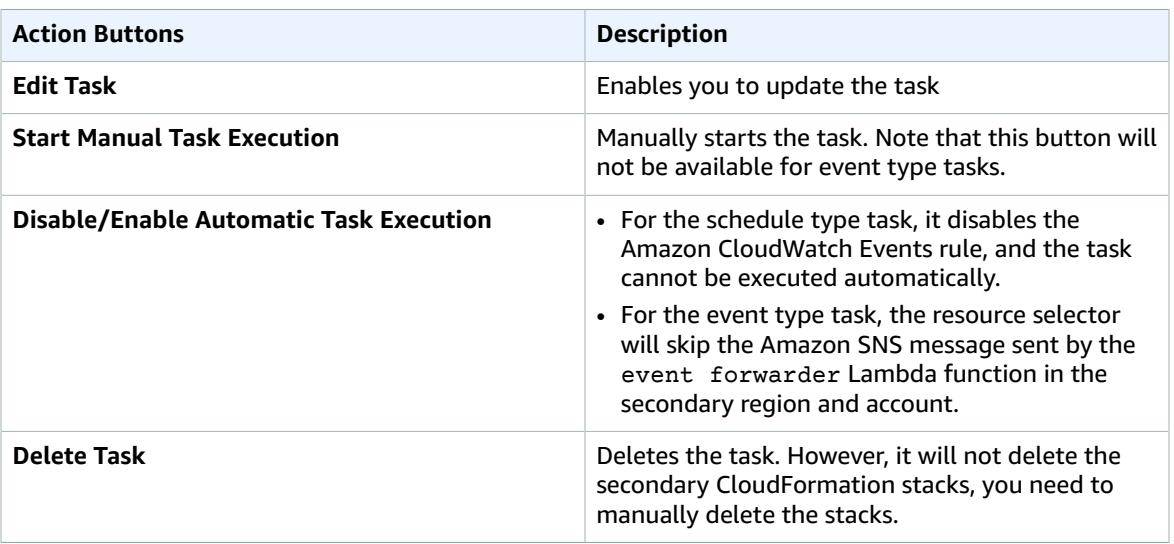

#### Task Automation Executions

List of the AWS Systems Manager automation execution IDs. Selecting an ID, opens the **Task Automation Executions** page.

#### Automation Execution Detail

Shows detailed information of the automation execution. When you select the ID of a step, it will show the detailed information of the step.

### <span id="page-37-0"></span>Users

The users menu enables you to invite users, edit user groups, and delete users. The solution supports the following two groups: Admin and Member. Only users in the Admin group can access to this menu.

# <span id="page-38-0"></span>Appendix F: Collection of Operational Metrics

This solution includes an option to send anonymous operational metrics to AWS. We use this data to better understand how customers use this solution and related services and products. When enabled, the following information is collected and sent to AWS:

- **Solution ID:** The AWS solution identifier
- **Version:** The solution version
- **Unique ID (UUID):** Randomly generated, unique identifier for each solution deployment
- **Timestamp:** Data-collection timestamp
- **Event Type:** An identifier for what event occured
- **Event Data:** Details about the event

The table below shows the events that will result in the collection of operational metrics.

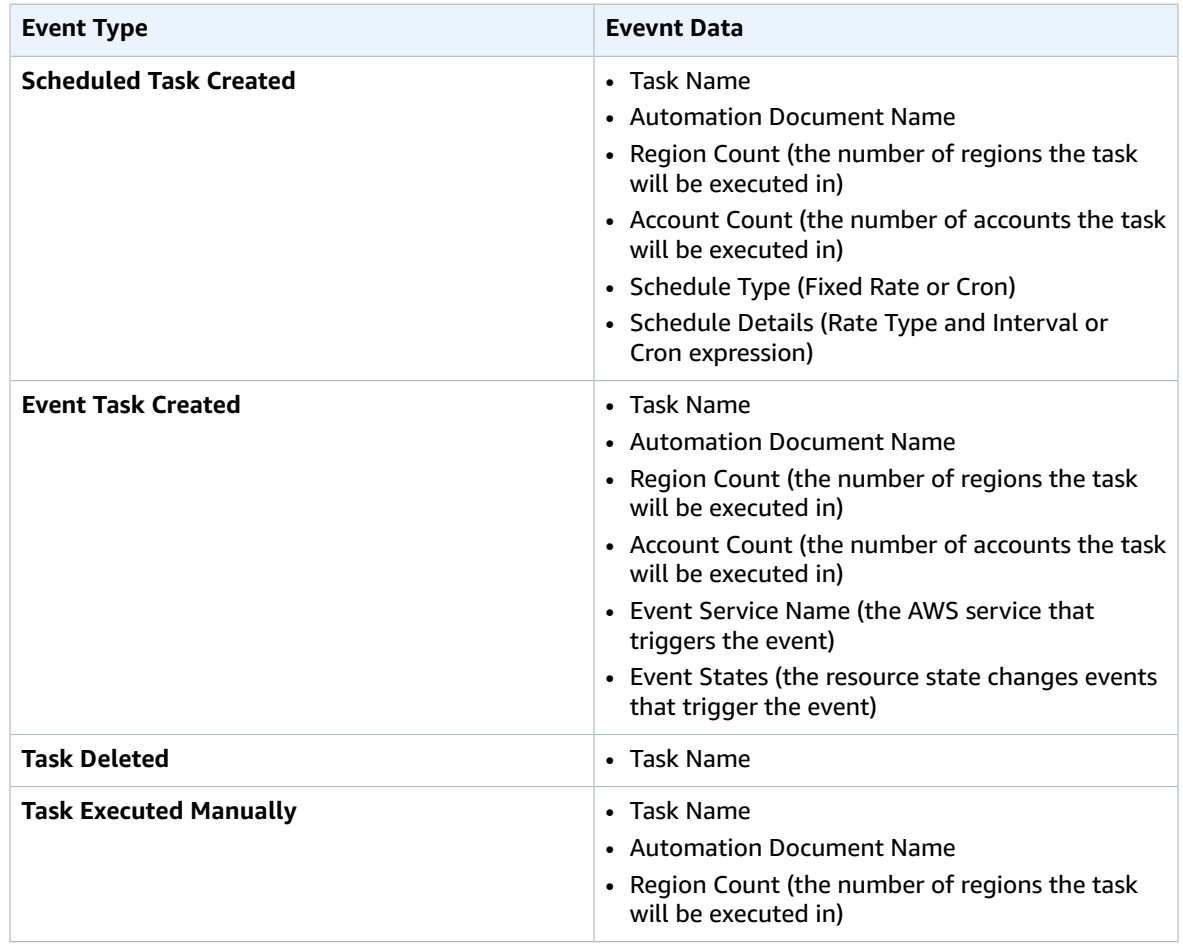

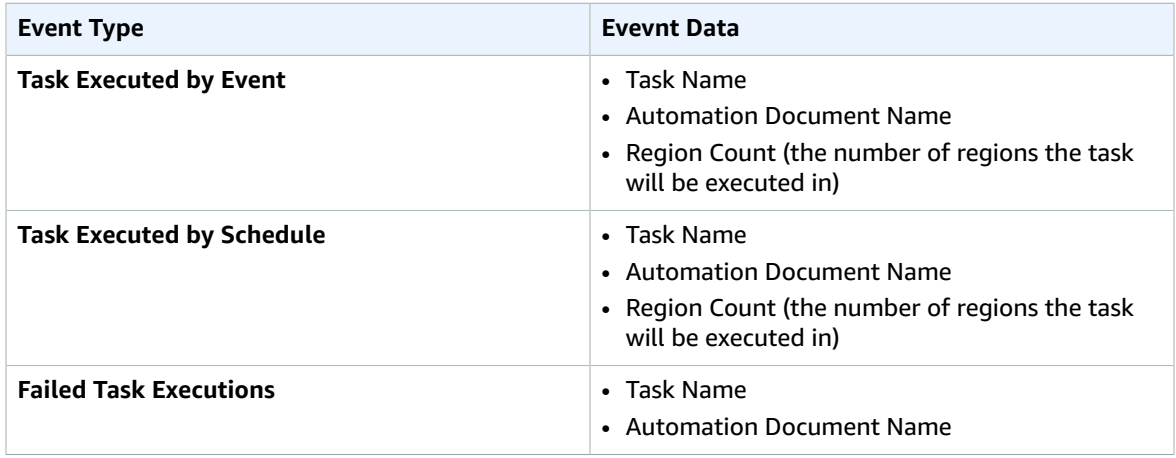

Note that AWS will own the data gathered via this survey. Data collection will be subject to the [AWS](https://aws.amazon.com/privacy/) [Privacy](https://aws.amazon.com/privacy/) Policy. To opt out of this feature, complete one of the following tasks: a) Modify the AWS CloudFormation template mapping section as follows:

 Send: AnonymousUsage: Data: "Yes"

to

```
Send:
     AnonymousUsage:
         Data: "No"
```
b) After the solution has been launched, find the User Service, Task Service, and Resource Selector functions in the Lambda console, and set the **SendAnonymousUsageData** environment variable to No.

# <span id="page-40-0"></span>Source Code

You can visit our GitHub [repository](https://github.com/aws-solutions/operations-conductor) to download the templates and scripts for this solution, and to share your customizations with others.

# <span id="page-41-0"></span>Document Revisions

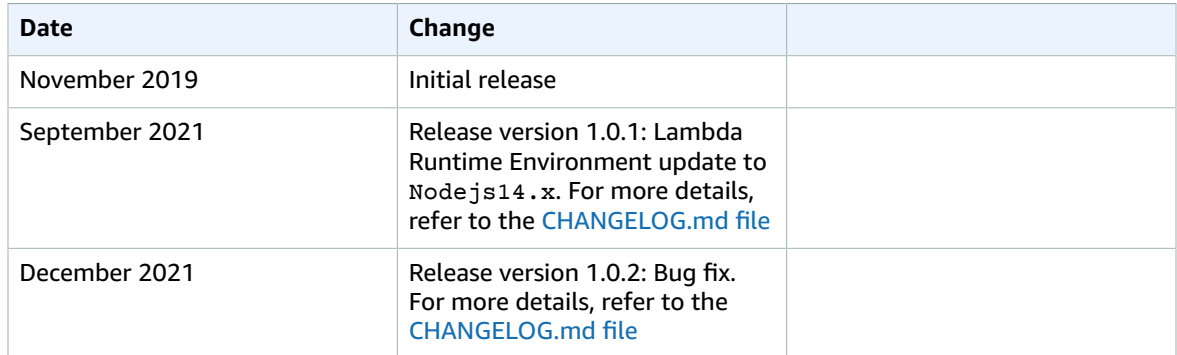

## <span id="page-41-1"></span>**Notices**

Customers are responsible for making their own independent assessment of the information in this document. This document: (a) is for informational purposes only, (b) represents current AWS product offerings and practices, which are subject to change without notice, and (c) does not create any commitments or assurances from AWS and its affiliates, suppliers or licensors. AWS products or services are provided "as is" without warranties, representations, or conditions of any kind, whether express or implied. The responsibilities and liabilities of AWS to its customers are controlled by AWS agreements, and this document is not part of, nor does it modify, any agreement between AWS and its customers.

Operations Conductor is licensed under the Apache License Version 2.0 available at [http://https://](https://www.apache.org/licenses/LICENSE-2.0) [www.apache.org/licenses/LICENSE-2.0](https://www.apache.org/licenses/LICENSE-2.0)

# <span id="page-42-0"></span>Contributors

- Beomseok Lee
- Eric Quinones
- Nikhil Reddy